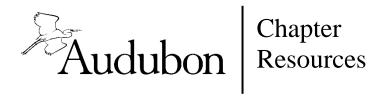

# **Logging in to Audubon Works**

I. Are you Audubon staff?

Yes: Go to Section IV

No: Go to next question

II. Do you have an Audubon account to log in to the Chapter Reporting System, CBC Compiler site, or IBA Reviewer site?

Yes: Go to Section III

No: Follow these instructions:

- 1. Go to <a href="http://works.audubon.org">http://works.audubon.org</a> and click the green "register" button.
- 2. The current registration code is **kingfisher**

<u>Maybe/I don't know</u>: Try the instructions above; if you get an error message, please write to works@audubon.org

- III. If you have an Audubon account to log in to the Chapter Reporting System, CBC Compiler site, or IBA Reviewer site, follow these instructions:
  - 1. (if necessary) If you need to reset your password, do so here first: <a href="http://netapp.audubon.org/AAP/Request/ORG">http://netapp.audubon.org/AAP/Request/ORG</a>
  - 2. Go to <a href="http://works.audubon.org">http://works.audubon.org</a> (do not click the green "register" button)
  - 3. Log in using your email address and Audubon password
- **IV. Audubon staff** should log in using their Audubon.org email address and **network** password—that's the password used to log on to your computer or to VPN, if that's different (not your email/Perch password).

**Having trouble?** Please email <u>works@audubon.org</u> for assistance. We are working to improve the login experience; a new, simpler system will be available shortly.

Once you've logged on, please add a photo of yourself (square photos work best) and brief bio to help us foster a more personal community.

#### **OTHER RESOURCES:**

### Digital Asset Management (DAM) Tool:

This online archive contains high-resolution and web-quality photographs for your chapter to use in print and online to help connect your members to birds and help to promote your chapter's Audubon-related projects. Search and choose from nearly 20,000 images for email blasts, PowerPoint decks, blog posts, public presentations and research write-ups. Many of the bird images come from Audubon Photography Awards contestants and include top 100 photos, as well as photos from each year's Great Backyard Bird Count.

To request access to AudubonDAM, you can contact Alan Gottlieb at <a href="mailto:damadmin@AUDSOC.onmicrosoft.com">damadmin@AUDSOC.onmicrosoft.com</a> or at <a href="mailto:agottlieb@audubon.org">agottlieb@audubon.org</a>

# **Audubon Directory:**

How to find fellow Auduboners?

- On other chapters' webpages
- "Audubon Near You" page of the NAS website
- "Chapter Resources" page on the Audubon Washington website

### Web Support:

- Squarespace Template for \$18/month
- Audubon.org/es has Spanish content
- Audubon Works sends out weekly media updates that you can use. It's not copying, it's amplifying.

## **Newsletter/Program Support:**

- Sign up to receive Newsletters from the other chapters in your region.
- Audubon Works has Newsletter templates.
- Audubon Works has Chapter Strategy resources, best practices, forums, templates, presentations, printouts, NAS program materials, webinars, etc.
- Sign up for Audubon Works "Groups" to receive updates on topics you're most interested in.